**Государственная система обеспечения единства измерений**

Акционерное общество «Приборы, Сервис, Торговля» (АО «ПриСТ»)

УТВЕРЖДАЮ Главный метролог тво**дО** MpиCT» А.Н. Новиков 2017 г. MOCK

# **ГОСУДАРСТВЕННАЯ СИСТЕМА ОБЕСПЕЧЕНИЯ ЕДИНСТВА ИЗМЕРЕНИЙ**

**Анализаторы спектра серии АКИП-4205**

**МЕТОДИКА ПОВЕРКИ ПР-12-2017МП**

> **г. Москва 2017 г.**

Настоящая методика устанавливает методы и средства первичной и периодических поверок анализаторов спектра серии АКИП-4205, изготовленных «SIGLENT TECHNOLOGIES СО., LTD.», Тайвань

Анализаторы спектра серии АКИП-4205 (далее - анализаторы) предназначены для измерений амплитудно-частотных характеристик спектра радиотехнических сигналов.

Межповерочный интервал 1 год.

Периодическая поверка анализаторов в случае их использования для измерений (воспроизведения) меньшего числа величин или на меньшем числе поддиапазонов измерений, по отношению к указанным в разделе «Метрологические и технические характеристики» описания типа, допускается на основании письменного заявления владельца анализаторов, оформленного в произвольной форме. Соответствующая запись должна быть сделана в свидетельстве о поверке приборов.

## 1 ОПЕРАЦИИ ПОВЕРКИ

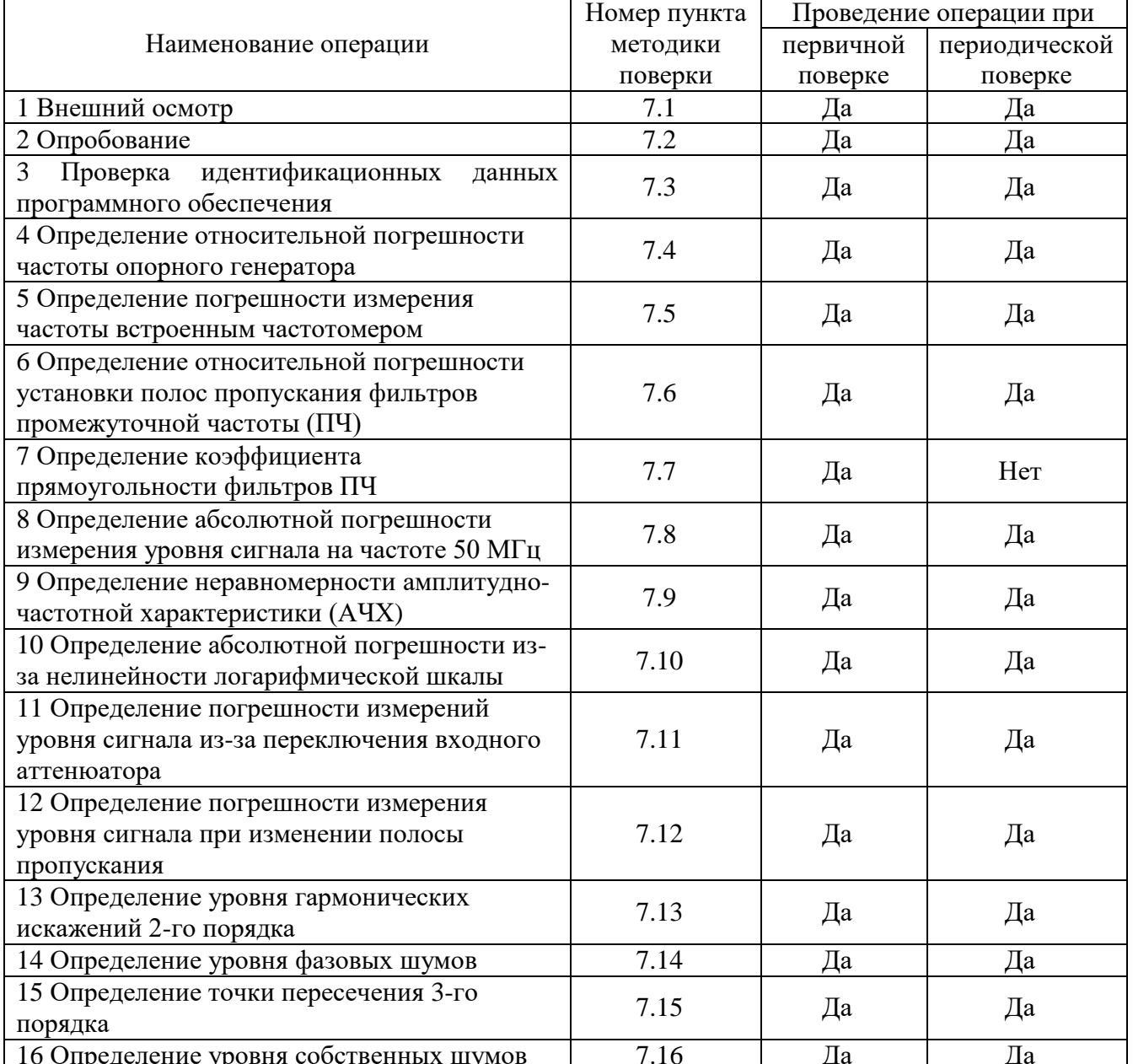

Таблица 1 - Операции поверки

## **2 СРЕДСТВА ПОВЕРКИ**

2.1 При проведении поверки должны применяться средства поверки, перечисленные в таблицах 2 и 3.

2.2 Допускается применять другие средства поверки, обеспечивающие измерение значений соответствующих величин с требуемой точностью.

2.3 Все средства поверки должны быть исправны, поверены и иметь свидетельства (отметки в формулярах или паспортах) о поверке.

| Номер                                                           |                                                                                                    |
|-----------------------------------------------------------------|----------------------------------------------------------------------------------------------------|
| пункта МП                                                       | Тип средства поверки                                                                                                    |
|                                                                 | $\mathcal{D}_{\mathcal{L}}$                                                                                                    |
| 7.4                                                             | Частотомер универсальный CNT-90.                                                                                                    |
|                                                                 | Пределы допускаемой относительной погрешности частоты опорного генератора<br>$\pm 2.10^{-7}$ .                                                                                                    |
| $7.5 - 7.17$                                                    | Калибратор многофункциональный Fluke 9640A-LPNX.                                                                                                    |
|                                                                 | Диапазон частот выходного сигнала от 1 мГц до 4 ГГц; пределы допускаемой от-<br>носительной погрешности установки частоты $\pm 5.10^{-8}$ ; пределы допускаемой абсо-<br>лютной погрешности установки уровня в диапазоне от -20 до -40 дБм <sup>1)</sup> на частоте                                                             |
|                                                                 | 50 МГц не более ±0,05 дБ; пределы допускаемой абсолютной погрешности уста-<br>новки уровня выходного сигнала в диапазоне частот от 100 кГц до 3 ГГц не более                                                                                                    |
|                                                                 | +0,3 дБ; диапазон установки ослабления от 0 до 116 дБ; пределы допускаемой аб-<br>солютной погрешности установки ослабления в диапазоне от 0 до 64 дБ не более<br>$\pm 0.03$ дБ; уровень гармонических составляющих в выходном сигнале не более<br>-70 дБ (с использованием фильтров нижних частот); максимальный уровень фазо- |
|                                                                 | вых шумов при отстройке от несущей 1 ГГц на 10 кГц, 100 кГц, 1 МГц не более<br>$-134$ дБ/Гц.                                                                                                    |
| 7.17                                                            | Генератор сигналов N5181A.                                                                                                    |
|                                                                 | Диапазон частот выходного сигнала от 0,25 до 3000 МГц.                                                                                                    |
| Примечание:                                                     |                                                                                                    |
| 1) Здесь и далее дБм - уровень мощности в дБ относительно 1 мВт |                                                                                                    |

Таблица 2 – Средства поверки

Таблица 3 – Вспомогательные средства поверки

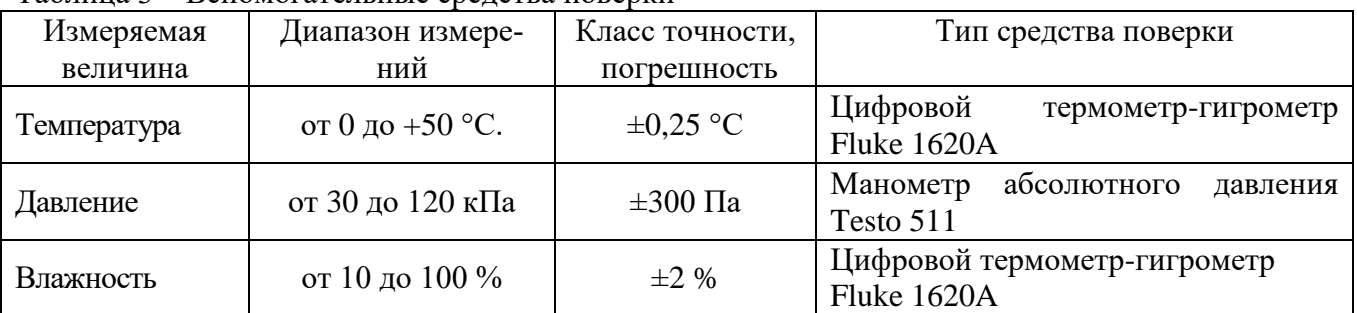

## **3 ТРЕБОВАНИЯ К КВАЛИФИКАЦИИ ПОВЕРИТЕЛЕЙ**

К поверке допускаются лица, изучившие эксплуатационную документацию на поверяемые средства измерений, эксплуатационную документацию на средства поверки и соответствующие требованиям к поверителям средств измерений согласно ГОСТ Р 56069-2014.

### **4 ТРЕБОВАНИЯ БЕЗОПАСНОСТИ**

4.1 При проведении поверки должны быть соблюдены требования ГОСТ 12.27.0-75, ГОСТ 12.3.019-80, ГОСТ 12.27.7-75, требованиями правил по охране труда при эксплуатации электроустановок, утвержденных приказом Министерства труда и социальной защиты Российской Федерации от 24 июля 2013 г № 328Н.

4.2 Средства поверки, вспомогательные средства поверки и оборудование должны соответствовать требованиям безопасности, изложенным в руководствах по их эксплуатации.

#### **5 УСЛОВИЯ ПРОВЕДЕНИЯ ПОВЕРКИ**

При проведении поверки должны соблюдаться следующие условия:

– температура окружающего воздуха  $(25 \pm 5)$  °C;

– относительная влажность от 30 до 80 %;

– атмосферное давление от 84 до 106 кПа или от 630 до 795 мм рт. ст.;

## **6 ПОДГОТОВКА К ПОВЕРКЕ**

6.1 Перед проведением поверки должны быть выполнены следующие подготовительные работы:

– проведены технические и организационные мероприятия по обеспечению безопасности проводимых работ в соответствии с действующими положениями ГОСТ 12.27.0-75;

– проверить наличие действующих свидетельств поверки на основные и вспомогательные средства поверки.

6.2 Средства поверки и поверяемый прибор должны быть подготовлены к работе согласно их руководствам по эксплуатации.

6.3 Проверено наличие удостоверения у поверителя на право работы на электроустановках с напряжением до 1000 В с группой допуска не ниже III.

6.4 Контроль условий проведения поверки по пункту 5 должен быть проведен перед началом поверки.

### **7 ПРОВЕДЕНИЕ ПОВЕРКИ**

#### **7.1 Внешний осмотр**

Перед поверкой должен быть проведен внешний осмотр, при котором должно быть установлено соответствие поверяемого прибора следующим требованиям:

- не должно быть механических повреждений корпуса. Все надписи должны быть четкими и ясными;

- все разъемы, клеммы и измерительные провода не должны иметь повреждений и должны быть чистыми.

При наличии дефектов поверяемый прибор бракуется и подлежит ремонту.

#### **7.2 Опробование**

Опробование анализаторов проводить путем проверки их на функционирование в соответствии с руководством по эксплуатации.

Подготовить анализатор к работе в соответствии с руководством по эксплуатации.

Включить анализатор и проверить отсутствие сообщений о неисправности в процессе загрузки.

Проверить правильность прохождения процедуры самотестирования, описанной в руководстве по эксплуатации.

Результат опробования считать положительным, если на дисплее отсутствуют сообщения об ошибках, прибор функционирует согласно руководству по эксплуатации.

При отрицательном результате опробования прибор бракуется и направляется в ремонт.

#### **7.3 Проверка идентификационных данных программного обеспечения**

осуществляется путем вывода на дисплей анализатора информации о версии программного обеспечения.

Войти в меню «Система» анализатора и выбрать «Инфо о системе».

Результат считается положительным, если версия программного обеспечения соответствует данным, приведенным в таблице 4.

Таблица 4 - Характеристики программного обеспечения

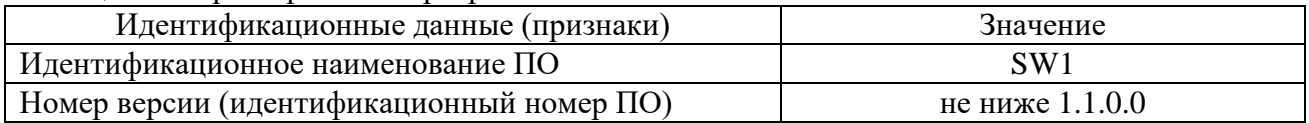

7.4 Определение относительной погрешности частоты опорного генератора проводить методом прямых измерений с помощью частотомера универсального CNT-90. 7.4.1 Собрать измерительную схему в соответствии с рисунком 1.

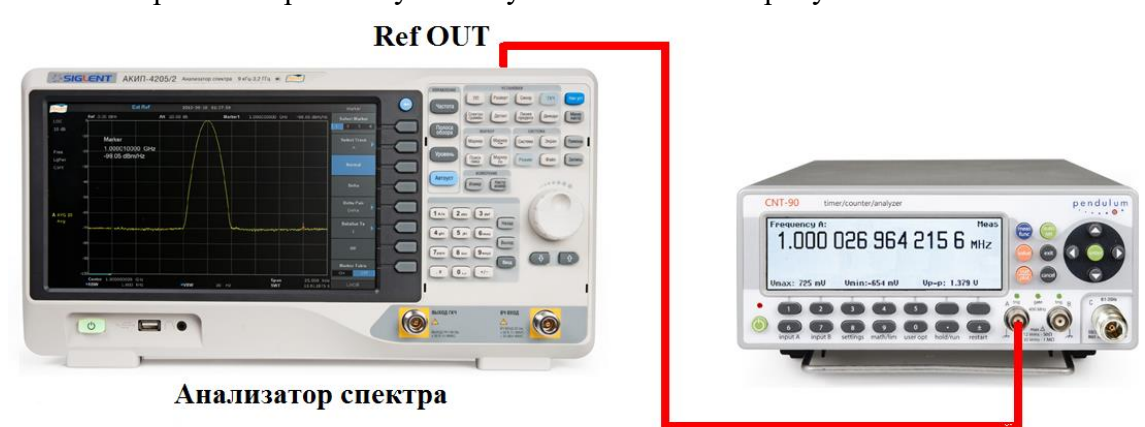

## Рисунок 1

7.4.2 Подать сигнал с выхода "Ref OUT 10 MHz" (на задней панели анализатора) на вход частотомера. Измерить по частотомеру частоту сигнала внутреннего опорного генератора анализатора спектра Fд. Рассчитать относительную погрешность по формуле (1):

$$
\delta F = (10 M \Gamma \text{H} - \text{F} \text{A})/10 M \Gamma \text{H},\tag{1}
$$

где Fд - значение частоты, измеренное частотомером, МГц

Результаты поверки считать положительными, если погрешность не превышает допускаемых пределов:

$$
\pm (1.10^{-6} + 5.10^{-7} \cdot N),
$$

где N - количество лет после выпуска из производства.

#### 7.5 Определение погрешности измерения частоты встроенным частотомером

проводить методом прямых измерений с помощью калибратора многофункционального Fluke 9640A-LPNX.

7.5.1 Собрать измерительную схему в соответствии с рисунком 2.

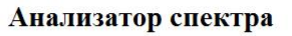

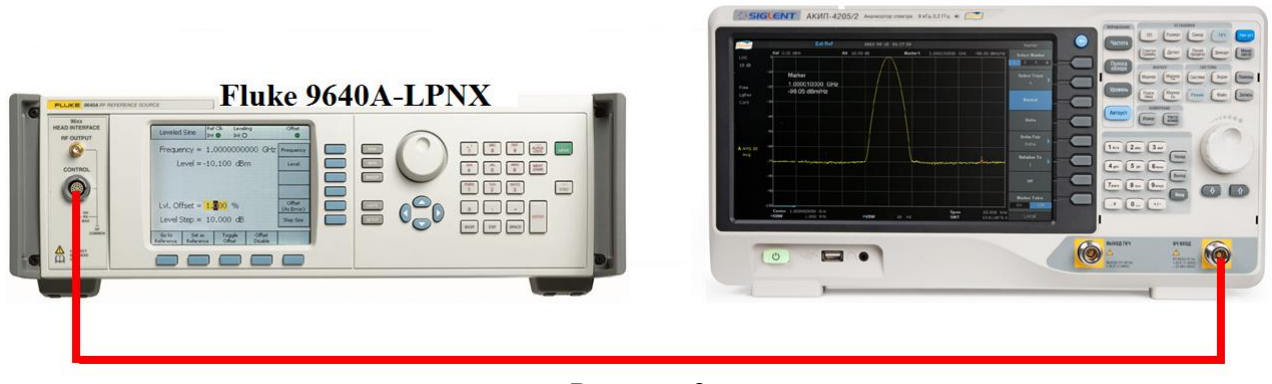

![](_page_4_Figure_17.jpeg)

На анализаторе выполнить следующие установки в соответствии с руководством по эксплуатации:

1. Выполнить сброс на начальные установки, нажав кнопку «Нач.уст»

2. Установить на поверяемом анализаторе следующие параметры:

- полоса пропускания: 10 Гц
- видеофильтр: авто
- полоса обзора: 200 Гц
- опорный уровень: 0 дБм
- шкала 5 dB/лел

 центральную частоту устанавливать равной частоте сигнала генератора в соответствии с п. 7.5.2.

7.5.2 Установить уровень мощности выходного сигнала 0 дБм, выходную частоту генератора устанавливать из ряда: 100 кГц, 1 МГц, 100 МГц, 1 ГГц, 2 ГГц. Для модификации АКИП-4205/2 дополнительно установить частоту 3 ГГц.

7.5.3 Включить в анализаторе функцию частотомера. Для этого войти в меню «Fn» и выбрать режим «Частотомер». После чего, с помощью функции поиск пика установить маркер на пик несущей частоты. Записать значение частоты, на которую установился маркер. Измерения провести на всех частотах, приведенных в п. 7.5.2.

7.5.4 Определить абсолютную погрешность измерения частоты по формуле (2):

$$
\Delta f = f_{\text{H3M}} - f_{\text{PEH}},\tag{2}
$$

где fизм – значение частоты сигнала, измеренное анализатором по п. 7.5.3, Гц. fген – значение частоты сигнала, установленное на генераторе, Гц.

Результаты поверки считать положительными, если абсолютная погрешность измерения частоты не превышает пределов, Гц:

$$
\pm(\delta_0\cdot f_{H3M}+1),
$$

где  $\delta_0$  – относительная погрешность частоты опорного генератора,

fизм – измеренное значение частоты, Гц.

#### **7.6 Определение относительной погрешности установки полос пропускания фильтров промежуточной частоты (ПЧ)**

проводить методом прямых измерений с помощью калибратора многофункционального Fluke 9640A-LPNX.

7.6.1 Собрать измерительную схему в соответствии с рисунком 3.

![](_page_5_Figure_21.jpeg)

#### Рисунок 3

7.6.2 Установить на выходе генератора сигнал с частотой 50 МГц и уровнем -30 дБм, генератор перевести в режим работы по внешнему сигналу опорной частоты.

7.6.3 На анализаторе выполнить следующие установки в соответствии с руководством по эксплуатации:

1. Выполнить сброс на начальные установки, нажав кнопку «Нач.уст»

- 2. Установить на поверяемом анализаторе следующие параметры:
- центральная частота 50 МГц
- полоса пропускания: 1 МГц, далее значения устанавливать из таблицы 5

 полоса обзора: 1,5 х (полоса пропускания); (для полосы пропускания 10 Гц и 30 Гц установить полосу обзора 100 Гц)

- опорный уровень: -30 дБм
- шкала: 1 дБ/дел

Таблица 5

7.6.4 В меню анализатора «Fn» включить измерение полосы пропускания по уровню (N дБ) и установить значение уровня -3 дБ. Результат измерения записать в таблицу 5. Повторить измерения для других значений полос пропускания, устанавливая их в соответствии с таблицей 5.

![](_page_6_Picture_186.jpeg)

7.6.5 Полосы пропускания 200 Гц, 9 кГц и 120 кГц устанавливаются в полосе пропускания после включения в меню «ПП» функции «Фильтр ЭМС». Установить по очереди эти фильтры и произвести для каждого из них измерение полосы пропускания. Измерения проводить по методике, описанной в п.7.6.4 за исключением того, что перед началом измерений в меню «Fn» анализатора установить уровень, по которому измеряется полоса пропускания, равный –6дБ.

7.6.6 Рассчитать погрешность установки полосы пропускания по формуле (3):

 $\delta$ RBW=  $[(RBWycT-RBWu3M)/RBWycT] \cdot 100\%$ , (3)

где RBWуст – номинальное значение полосы пропускания, установленное в меню «ПП» анализатора;

RBWизм – измеренное по п.п. 7.6.4, 7.6.5 действительное значение полосы пропускания.

Результаты поверки считать положительными, если погрешность установки полос пропускания находится в пределах: ±5 %.

## **7.7 Определение коэффициента прямоугольности фильтров ПЧ**

проводить методом прямых измерений с помощью калибратора многофункционального Fluke 9640A-LPNX.

7.7.1 Собрать измерительную схему в соответствии с рисунком 3.

7.7.2 Установить на выходе генератора сигнал с частотой 50 МГц и уровнем -30 дБм, генератор перевести в режим работы по внешнему сигналу опорной частоты.

7.7.3 На анализаторе выполнить следующие установки в соответствии с руководством по эксплуатации:

- 1. Выполнить сброс на начальные установки, нажав кнопку «Нач.уст»
- 2. Установить на поверяемом анализаторе следующие параметры:
- центральная частота 50 МГц
- полоса пропускания: 1 МГц, далее значения устанавливать из таблицы 6
- полоса обзора: 1,5 х (полоса пропускания)
- опорный уровень: -30 дБм
- шкала: 10 дБ/дел

7.7.4 В меню анализатора «Fn» включить измерение полосы пропускания по уровню (N дБ) и установить уровень -3 дБ. Провести измерение полосы пропускания по индикации на дисплее. Результат измерения записать в таблицу 7. Затем в меню «Fn» анализатора установить уровень, по которому измеряется полоса пропускания, равный -60 дБ. Провести измерение полосы пропускания. Результат измерения записать в таблицу 6. Повторить измерения для других значений полос пропускания, устанавливая их в соответствии с таблицей 6.

Таблица 6

![](_page_7_Picture_218.jpeg)

7.7.5 Вычислить коэффициент прямоугольности по формуле (4):

$$
K_{(60,\text{dB}:3,\text{dB})} = \text{RBW}_{-60,\text{dB}} / \text{RBW}_{-3,\text{dB}},\tag{4}
$$

где RBW- $60<sub>4</sub>$ Б – измеренное значение полосы пропускания по уровню -60 дБ; RBW-3дБ – измеренное значение полосы пропускания по уровню -3 дБ.

Результаты поверки считать положительными, если значение коэффициента прямоугольности, вычисленное по формуле (4), не превышает допускаемого значения 4,8.

## **7.8 Определение абсолютной погрешности измерения уровня сигнала на частоте 50 МГц**

проводить методом прямых измерений с помощью калибратора многофункционального Fluke 9640A-LPNX.

7.8.1 Собрать измерительную схему в соответствии с рисунком 3.

7.8.2 Установить на выходе генератора сигнал с частотой 50 МГц и уровнем -20 дБм, генератор перевести в режим работы по внешнему сигналу опорной частоты.

7.8.3 На анализаторе выполнить следующие установки в соответствии с руководством по эксплуатации:

1. Выполнить сброс на начальные установки, нажав кнопку «Нач.уст»

2. Установить на поверяемом анализаторе следующие параметры:

- центральная частота 50 МГц
- полоса пропускания 1 кГц
- полоса видеофильтра 1 кГц
- полоса обзора 10 кГц
- опорный уровень: -20 дБм
- шкала: 1 дБ/дел

7.8.4 В меню «Маркер» анализатора выбрать функцию «Поиск пика» и измерить при помощи маркера уровень сигнала.

7.8.5 Установить на генераторе уровень сигнала -40 дБм

7.8.6 На анализаторе спектра установить опорный уровень -40 дБм, включить предусилитель и повторить измерения по п. 7.8.4.

7.8.7 Вычислить погрешность измерения уровня по формуле (5):

$$
\Delta P = P_{W3M} - P_{T}e_{H},\tag{5}
$$

где Ризм – измеренное анализатором значение уровня сигнала;

Pген – установленный уровень сигнала на генераторе.

Результаты поверки считать положительными, если значение погрешности, вычисленное по формуле (5) не превышает следующих значений:

 $\pm 0.4$  дБ для уровня сигнала -20 дБм.

 $\pm 0.5$  дБ для уровня сигнала -40 дБм.

**7.9 Определение неравномерности амплитудно-частотной характеристики (АЧХ)** проводить методом прямых измерений с помощью калибратора многофункционального Fluke 9640A-LPNX.

7.9.1 Собрать измерительную схему в соответствии с рисунком 3 и выполнить операции по п.п. 7.8.2 - 7.8.3.

7.9.2 Измерить при помощи маркера уровень сигнала на опорной частоте 50 МГц. Записать измеренное значение уровня в таблицу 8.

7.9.3 Последовательно устанавливая значение частот на генераторе из таблицы 7, произвести измерение уровня анализатором при помощи маркера, устанавливая соответствующую центральную частоту. Записать результаты измерений в таблицу 7.

7.9.4 В меню анализатора «Уровень» включить предусилитель и произвести измерения по п.п. 7.9.2 - 7.9.3 с включенным предусилителем. Записать результаты измерений в таблицу 7.

![](_page_8_Picture_235.jpeg)

Таблица 7

Продолжение таблицы 7

![](_page_9_Picture_118.jpeg)

7.9.5 Вычислить значение неравномерности АЧХ анализатора по формуле (6):  $\triangle$  AUX =  $P_{\text{onophoe}}$  -  $P_{\text{H3M}}$ ,

 $(6)$ 

где Р<sub>опорное</sub> – значение уровня, измеренное анализатором на частоте 50 МГц; Ризм - значение уровня, измеренное на частотах из таблицы 7.

Результаты поверки считать положительными. если полученные значения неравномерности АЧХ не превышают значений:

 $\pm 0.6$  дБ с выключенным предусилителем,

 $\pm 0.8$  дБ с включенным предусилителем.

#### 7.10 Определение абсолютной погрешности измерений уровня из-за нелинейности логарифмической шкалы

проводить методом прямых измерений с помошью калибратора многофункционального Fluke 9640A-LPNX.

7.10.1 Собрать измерительную схему в соответствии с рисунком 3.

7.10.2 Установить на выходе генератора сигнал с частотой 50 МГц и уровнем 0 дБм, аттенюатор 0 дБ. Генератор перевести в режим работы по внешнему сигналу опорной частоты.

7.10.3 На анализаторе выполнить следующие установки в соответствии с руководством по эксплуатации:

1. Выполнить сброс на начальные установки, нажав кнопку «Нач. уст»

- 2. Установить на поверяемом анализаторе следующие параметры:
- $\bullet$  центральная частота 50 МГц
- полоса пропускания 1 кГц
- полоса видеофильтра 1 кГц
- полоса обзора 10 кГц
- опорный уровень: 0 дБм
- шкала: 1 дБ/дел
- усреднение: Вкл,  $50$

7.10.4 Дождаться окончания усреднения спектрограммы и измерить анализатором уровень при помощи маркера. Записать измеренное значение в таблицу 8 в качестве опорного значения.

7.10.5 Установить на генераторе ослабление согласно таблице 8 и после окончания усреднения спектрограммы измерить амплитуду маркером. Измеренные значения Ризм записать в таблину 8.

Таблина 8

![](_page_9_Picture_119.jpeg)

7.10.6 Абсолютную погрешность измерений уровня из-за нелинейности шкалы определить по формуле (7):

$$
\Delta P_H = P_{H3M} - (P_o - D),\tag{7}
$$

где  $P_0$  – значение уровня сигнала, измеренное при ослаблении 0 дБ;

 $D$  – вносимое ослабление, задаваемое аттеню атором генератора, указанное в таблице 8

Результаты поверки считать положительными, если полученные значения погрешности находятся в пределах  $\pm 0.5$  дБ.

## 7.11 Определение абсолютной погрешности измерений уровня сигнала из-за переключения входного аттеню атора (относительно 20 дБ)

проводить методом прямых измерений с помощью калибратора многофункционального Fluke 9640A-LPNX.

7.11.1 Собрать измерительную схему в соответствии с рисунком 3.

7.11.2 Установить на выходе генератора сигнал с частотой 50 МГц и уровнем 0 дБм, аттенюатор 30 дБ. Генератор перевести в режим работы по внешнему сигналу опорной частоты.

7.11.3 На анализаторе выполнить следующие установки в соответствии с руководством по эксплуатации:

1. Выполнить сброс на начальные установки, нажав кнопку «Нач. уст»

- 2. Установить на поверяемом анализаторе следующие параметры:
- центральная частота 50 МГц
- полоса пропускания 1 кГц
- полоса видеофильтра 1 кГц
- полоса обзора 10 кГц
- аттеню атор 20 дБ
- шкала: 10 лБ/лел

Таблица 9

- опорный уровень: -20 дБм
- усреднение: Вкл,  $50$

7.11.4 С помощью меню «Поиск пика» измеряют амплитуду сигнала. Записывают измеренное значение в таблицу как Р<sub>опорное</sub>. Далее установить настройки согласно таблице 9 и после окончания усреднения спектрограммы измерить амплитуду маркером. Измеренные значения Ризм записать в таблицу 9.

![](_page_10_Picture_97.jpeg)

7.11.5 Погрешность измерений уровня сигнала из-за переключения входного аттеню атора определить по формуле (8):

$$
\Delta A = (P_{\text{onophoe}} - P_{\text{H3M}}) - (A_{\text{onophoe}} - A), \tag{8}
$$

где  $P_{\text{onophoe}}$  – значение уровня сигнала, измеренное при ослаблении внутреннего аттенюатора анализатора 20дБ;

Pизм – значение уровня сигнала, измеренное при заданных из таблицы 9 значениях ослабления;

Аопорное – значение ослабления 20 дБ, задаваемое внутренним аттенюатором анализатора; А – значение внутреннего ослабления, задаваемое из таблицы 9.

Результаты поверки считать положительными, если вычисленные по формуле (8) значения погрешности находятся в пределах ±0,5 дБ.

### **7.12 Определение погрешности измерения уровня при изменении полосы пропускания**

проводить методом прямых измерений с помощью калибратора многофункционального Fluke 9640A-LPNX.

7.12.1 Собрать измерительную схему в соответствии с рисунком 3.

7.12.2 Установить на выходе генератора сигнал с частотой 50 МГц и уровнем 0 дБм. Генератор перевести в режим работы по внешнему сигналу опорной частоты.

7.12.3 На анализаторе выполнить следующие установки в соответствии с руководством по эксплуатации:

- 1. Выполнить сброс на начальные установки, нажав кнопку «Нач.уст»
- 2. Установить на поверяемом анализаторе следующие параметры:
- центральная частота 50 МГц
- полоса пропускания 10 кГц
- полоса обзора 50 кГц
- аттенюатор 20 дБ
- шкала: 1 дБ/дел
- опорный уровень: 0 дБм
- усреднение: Вкл, 20

7.12.4 Измерить уровень сигнала при полосе пропускания 10 кГц и записать в таблицу 10 как опорное значение. На анализаторе последовательно устанавливать полосы пропускания из таблицы 10, меняя при этом полосу обзора как указано в таблице. Измерять отклонение уровня сигнала при изменении полосы пропускания относительно опорного значения. Измерения проводить при помощи дельта-маркера. Для этого войти в меню «Маркер» и включить функцию «Дельта».

![](_page_11_Picture_244.jpeg)

Результаты поверки считать положительными, если отклонение уровня сигнала при установленных полосах пропускания относительно опорной 10 кГц не превышает  $\pm 0.15$  дБ.

 $Ta6$ пина  $10$ 

#### **7.13 Определение уровня гармонических искажений 2-го порядка**

проводить методом прямых измерений с помощью калибратора многофункционального Fluke 9640A-LPNX. В качестве фильтра нижних частот (ФНЧ) использовать фильтры, соответствующие частоте несущей с уровнем подавления второй гармоники не менее 30 дБ.

7.13.1 Собрать измерительную схему в соответствии с рисунком 4.

![](_page_12_Figure_3.jpeg)

Рисунок 4

7.13.2 Установить на выходе генератора сигнал с частотой 450 МГц и уровнем -30 дБм.

7.13.3 На анализаторе выполнить следующие установки в соответствии с руководством по эксплуатации:

1. Выполнить сброс на начальные установки, нажав кнопку «Нач.уст»

- 2. Установить на поверяемом анализаторе следующие параметры:
- центральная частота: 450 МГц
- полоса обзора: 500 Гц
- полоса пропускания: 10 Гц
- видеофильтр: авто
- опорный уровень: -30 дБм
- аттенюатор: 0 дБ
- усреднение: Вкл.  $20$

7.13.4 Дождаться окончания усреднения спектрограммы. С помощью меню «Поиск пика» измерить уровень сигнала основной гармоники  $P_{f1}$ . На анализаторе спектра установить значение центральной частоты в два раза больше выходной частоты генератора. После окончания усреднения спектрограммы маркером измерить уровень сигнала второй гармоники  $P_{2f1}$ .

7.13.5 Уровень гармонических искажений определить по формуле (9):

$$
dBc = P_{2f1} - P_{f1},\tag{9}
$$

где  $P_{2f1}$  – уровень второй гармоники,

Pf1 – уровень основной гармоники.

7.13.6 Повторить измерения на частоте сигнала 900 МГц, используя соответствующий фильтр.

Результаты поверки считать положительными, если уровень второй гармоники относительно уровня несущей не более -65дБ.

#### **7.14 Определение уровня фазовых шумов**

проводить методом прямых измерений с помощью калибратора многофункционального Fluke 9640A-LPNX.

7.14.1 Собрать измерительную схему в соответствии с рисунком 3.

7.14.2 Установить на выходе генератора сигнал с частотой 1 ГГц и уровнем 0 дБм, генератор перевести в режим работы по внешнему сигналу опорной частоты.

7.14.3 На анализаторе выполнить следующие установки в соответствии с руководством по эксплуатации:

1. Выполнить сброс на начальные установки, нажав кнопку «Нач.уст»

2. Установить на поверяемом анализаторе следующие параметры:

- центральная частота: 1000 МГц
- полоса пропускания: 10 кГц
- видеофильтр: 10 Гц
- полоса обзора: 100 кГц
- опорный уровень: 0 дБм
- усреднение: Вкл, 20

7.14.4 Дождаться окончания усреднения спектрограммы. С помощью меню «Маркер» включить маркер 1, с помощью меню «Поиск пика» установить маркер анализатора на максимум сигнала. Затем включить в меню «Маркер» режим дельта-маркера. Отстроить дельтамаркер от сигнала на 10 кГц, и измерить уровень сигнала при данной отстройке  $\Delta M$ kr1 (дБ). Привести данный уровень к полосе 1 Гц, рассчитав значение  $P_{\Phi III}$  по формуле (10):

 $P_{\Phi III} = \Delta M k r1 - 10 \cdot \lg(\theta)$  полоса пропускания  $\ell I \Gamma \mathbf{u}$ , дБ/ $\Gamma \mathbf{u}$  (10)

7.14.5 Повторить измерения для отстроек 100 кГц и 1 МГц при установленных полосах обзора 500 кГц и 3 МГц соответственно.

Результаты поверки считать положительными, если уровень фазовых шумов не превышает (-88 дБн/Гц) для отстройки 10 кГц, (-95 дБн/Гц) для отстройки 100 кГц и (-113 дБн/Гц) для отстройки 1 МГц.

#### **7.15 Определение точки пересечения 3-го порядка**

проводить методом прямых измерений с помощью калибратора многофункционального Fluke 9640A-LPNX и генератора сигналов N5181A.

7.15.1 Собрать измерительную схему в соответствии с рисунком 5. В качестве генератора 1 использовать калибратор многофункциональный Fluke 9640A-LPNX. В качестве генератора 2 использовать генератор сигналов N5181A.

![](_page_13_Picture_16.jpeg)

Рисунок 5

7.15.2 На генераторе 1 установить частоту 500 МГц, уровень -10 дБм; на генераторе 2 – (частота 1-ого генератора + 100 кГц), уровень -10 дБм.

7.15.3 На анализаторе выполнить следующие установки в соответствии с руководством по эксплуатации:

1. Выполнить сброс на начальные установки, нажав кнопку «Нач.уст»

2. Установить на поверяемом анализаторе следующие параметры:

- $\bullet$  центральная частота = частоте генератора 1
- полоса обзора: 1 кГц
- полоса пропускания: 10 Гц
- видеофильтр: авто
- опорный уровень: -20 дБм
- аттеню атор:  $0 \text{ }\overline{A}$
- усреднение: Вкл, 50

7.15.4 При наличии опции автоматических измерений – войти в меню «Измерения» и выбрать функцию «измерение интермодуляционных искажений 3-го порядка». Провести измерение точки пересечения третьего порядка (TOI) согласно руководству по эксплуатации.

7.15.5 Повторить измерения для частот 1-го генератора 999 МГц; 1,9 ГГц и 2,9 ГГц (только для модификации АКИП-4205/2).

7.15.6 При отсутствии опции автоматических измерений определить точку пересечения третьего порядка (TOI) согласно п.п. 7.15.7 - 7.15.9.

7.15.7 С помощью меню «Маркер» и «Поиск пика», установить маркер анализатора поочередно на максимум одного из сигналов и регулировкой выходной мощности генераторов настроить уровни сигналов по экрану анализатора на -20 дБм.

7.15.8 Дождаться окончания усреднения спектрограммы и измерить уровни с помощью маркера на частотах интермодуляции:

Частота нижнего бокового тона: 2f1 – f2,

Частота верхнего бокового тона: 2f2 – f1,

где f1 – частота сигнала с генератора 1, f2 – частота сигнала с генератора 2.

7.15.9 Рассчитать точку пересечения третьего порядка (TOI) по формулам (11) и (12):

$$
TOI = P(fI) + (P(f2) - P(2f1 - f2)) / 2,
$$
\n(11)

 $TOI = P (f2) + (P (f1) - P (2f2 - f1))/2,$  (12)

где P (f1) – измеренный уровень сигнала на частоте сигнала с генератора 1,

P (f2) - измеренный уровень сигнала на частоте сигнала с генератора 2,

 $P(2f1 - f2)$  - измеренный уровень сигнала на частоте интермодуляции  $2f1 - f2$  (нижний боковой тон),

P ( $2f2 - f1$ ) - измеренный уровень сигнала на частоте интермодуляции  $2f2 - f1$ (верхний боковой тон).

Результаты поверки считать положительными, если значения точки пересечения третьего порядка (TOI), вычисленные по формулам (11) и (12) не менее +10 дБ.

#### **7.16 Определение уровня собственных шумов**

выполняется методом прямых измерений и определяется как максимальный уровень отображаемой шумовой дорожки при следующих значениях параметров анализатора: аттенюатор 0 дБ, полоса пропускания 10 Гц, полоса видеофильтра 10 Гц, полоса обзора 500 Гц, опорный уровень -60 дБ относительно 1 мВт, усреднение ≥ 50.

7.16.1 На вход анализатора спектра подключить согласованную нагрузку 50 Ом.

7.16.2 На анализаторе выполнить следующие установки в соответствии с руководством по эксплуатации:

1. Выполнить сброс на начальные установки, нажав кнопку «Нач.уст»

2. Установить на поверяемом анализаторе следующие параметры:

- предусилитель: Выкл
- аттенюатор: 0 дБ
- полоса пропускания: авто
- видеофильтр: авто
- опорный уровень: -60 дБм
- усреднение: Вкл, 50
- начальную и конечную частоты устанавливать в соответствии с таблицей 12.

7.16.3 Дождаться окончания усреднения спектрограммы.

7.16.4 При помощи меню «Поиск пика» произвести измерения максимального уровня отображаемой шумовой дорожки на экране прибора. Записать частоту максимально измеренного значения уровня Fmax в таблицу 12.

7.16.5 Установить частоту, определенную по п. 7.16.4 в качестве центральной. Для этого войти в меню «Маркер→» и выбрать функцию «Установить частоту маркера на центр».

7.16.6 На анализаторе выполнить следующие установки: полоса пропускания: 10 Гц, видеофильтр: 1 Гц, полоса обзора 500 Гц. Определить максимальный уровень отображаемой шумовой дорожки при данных установках. Записать измеренный уровень собственных шумов в таблицу 12.

7.16.6 Повторить измерения для остальных диапазонов частот, указанных в таблице 11.

7.16.7 Повторить измерения по п.п. 7.16.1 - 7.16.6, включив в меню «Уровень» встроенный предусилитель.

![](_page_15_Picture_250.jpeg)

## $T_2$ блица 11

Результаты поверки считать положительными, если уровень собственных шумов анализатора не превышает значений, приведенных в таблице 12

Таблица 12

![](_page_15_Picture_251.jpeg)

Продолжение таблицы 12

![](_page_16_Picture_94.jpeg)

#### **8 ОФОРМЛЕНИЕ РЕЗУЛЬТАТОВ ПОВЕРКИ**

8.1 При положительных результатах поверки шунтов оформляется свидетельство о поверке в соответствии с приказом Минпромторга России от 02.07.2015 № 1815 "Об утверждении Порядка проведения поверки средств измерений, требования к знаку поверки и содержанию свидетельства о поверке".

8.2 При отрицательных результатах поверки приборы не допускаются к дальнейшему применению, свидетельство о поверке аннулируется и выдается извещение о непригодности.

Главный метролог АО «ПриСТ» **А.Н.** Новиков

Начальник отдела испытаний и сертификации С.А. Корнеев